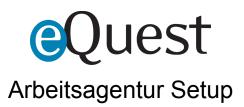

Below are the steps for obtaining the proper Arbeitsagentur keys/certificates, extracting those keys, configuring Arbeitsagentur as an eQuest posting option, and creating/reviewing test jobs.

| Table of Contents                                          |   |
|------------------------------------------------------------|---|
| Step 1: Provide .p12 File (Arbeitsagentur)                 | 1 |
| Step 2: Provide .p12 File and IDs to eQuest (Client)       | 1 |
| Step 3: File Extractionp12 (eQuest)                        | 1 |
| Step 4: Arbeitsagentur Board Option Configuration (eQuest) | 2 |
| Step 5: Create Test Posting (Client)                       | 2 |
| Step 6: Request eQuest Review (Client)                     | 2 |
| Step 7: Job Posting Review (eQuest)                        | 2 |
| Step 8: Quality Assurance (eQuest)                         | 2 |
| Step 9: Production Configuration (Client, eQuest)          | 2 |
|                                                            |   |

Step 1: Provide .p12 File (Arbeitsagentur)

- Arbeitsagentur provides .p12 file to client (this file contains the certificates and everything eQuest needs to post jobs on client's behalf)
  - We need the *special PIN* provided by Arbeitsagentur to complete extraction

Step 2: Provide .p12 File and IDs to eQuest (Client)

- Client provides .p12 and PIN to eQuest via some secure method
- Supplier ID and Customer ID are also necessary (you find these in your Arbeitsagentur web cabinet in the login and password section)
- Everything should be delivered via SFTP or some other secure method configured by the client (<u>do not</u> send via email)

Step 3: File Extraction - .p12 (eQuest)

• eQuest extracts contents of .p12 file

Step 4: Arbeitsagentur Board Option Configuration (eQuest)

- eQuest configures Arbeitsagentur board option for client in test environment (using contents of .p12, Supplier ID & Customer ID)
- eQuest allows Arbeitsagentur permissions within eQuest test environment
- eQuest confirms completed Arbeitsagentur board setup to requestor

Step 5: Create Test Posting (Client)

- Post a test job to Arbeitsagentur through eQuest testing environment
- Take note of Job Requisition Number

Step 6: Request eQuest Review (Client)

- In a <u>support ticket</u>, provide test Job Requisition Number to eQuest
- Note "Arbeitsagentur Testing" in Title and "ATTN: Board Integration Team" in body
- Report anything unexpected that happened while posting/testing (in ticket body)
- Allow 1-2 business days for response from eQuest

Note: We must manually run the delivery in the test environment for this phase, and keep in mind that jobs are flagged as hidden on Arbeitsagentur by default.

Step 7: Job Posting Review (eQuest)

- eQuest to verify results of test post
- Report results back to owner of the support ticket

Step 8: Quality Assurance (eQuest)

- If adjustments are necessary determine what must be modified
- Report next steps back to ticket owner

Step 9: Production Configuration (Client, eQuest)

• If everything works as expected, plan for move to production, repeating steps above

Note: The original .p12 file should already contain everything necessary for production configuration (so we start at STEP 4 for production setup)